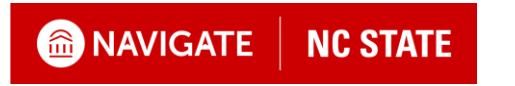

## **Schedule an Appointment with the Poole College Advising Team**

### Feature Overview

This guide helps to walk students through how to schedule a 30-minute appointment with a Poole Academic Advisor.

#### **Scheduling an Advising Appointment**

Begin by logging into your Navigate NC State portal at [go.ncsu.edu/Navigate.](https://ncsu.campus.eab.com/home) To log in, use your Unity ID and password when prompted.

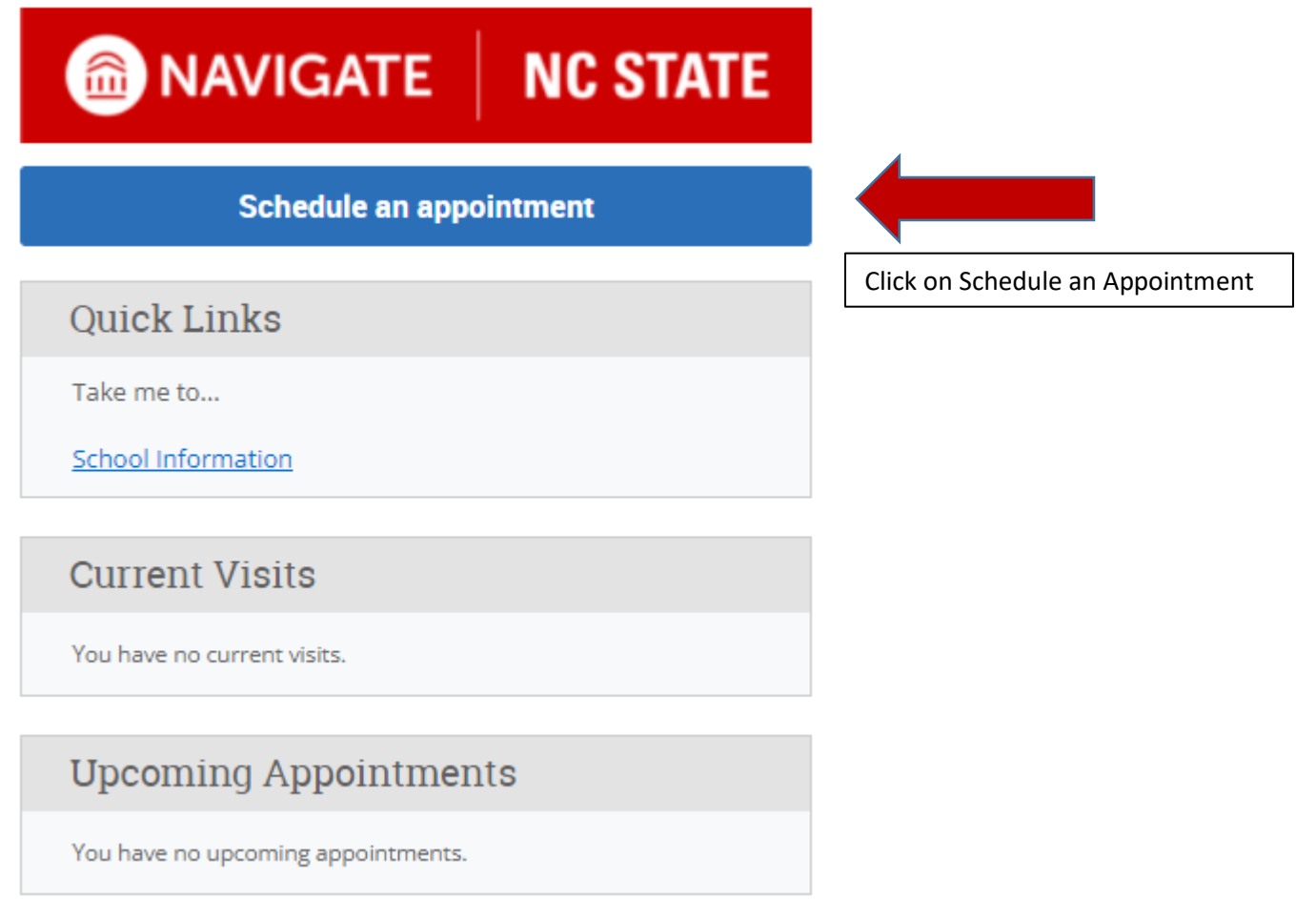

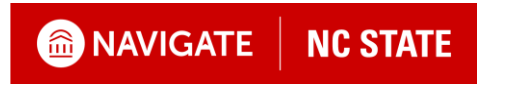

# **Schedule an Appointment with the Poole College Advising Team**

### **New Appointment**

#### What can we help you find?

Below, you will find available options for scheduling an appointment. If you cannot find something that you are looking for, try the other appointment options to see available options for dropping in or requesting an appointment.

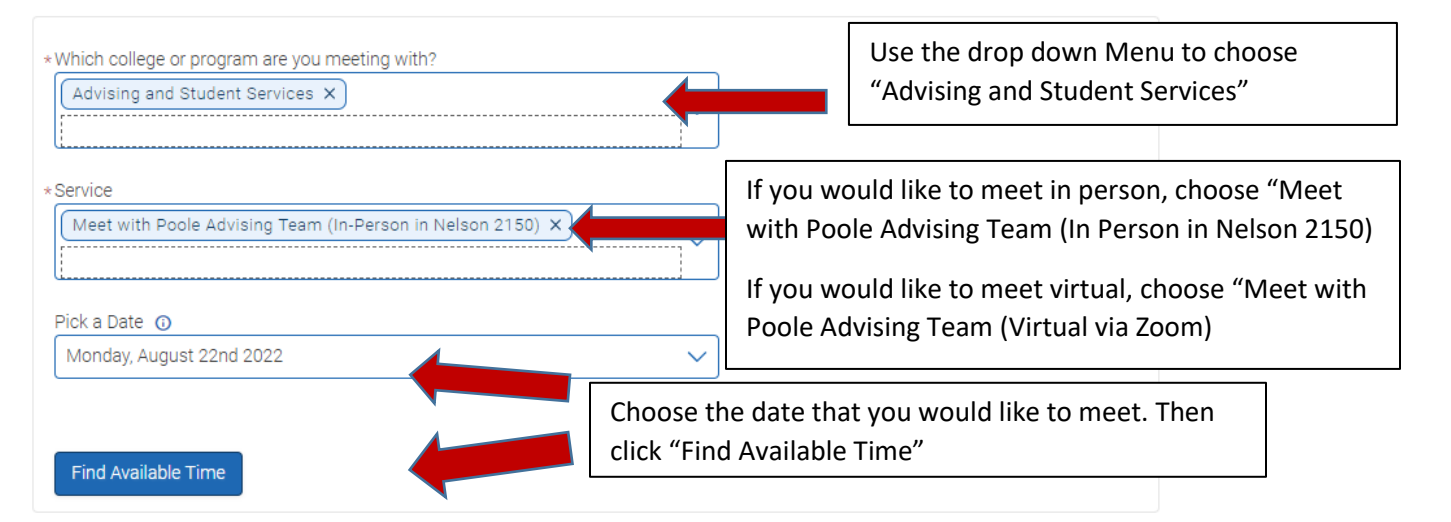

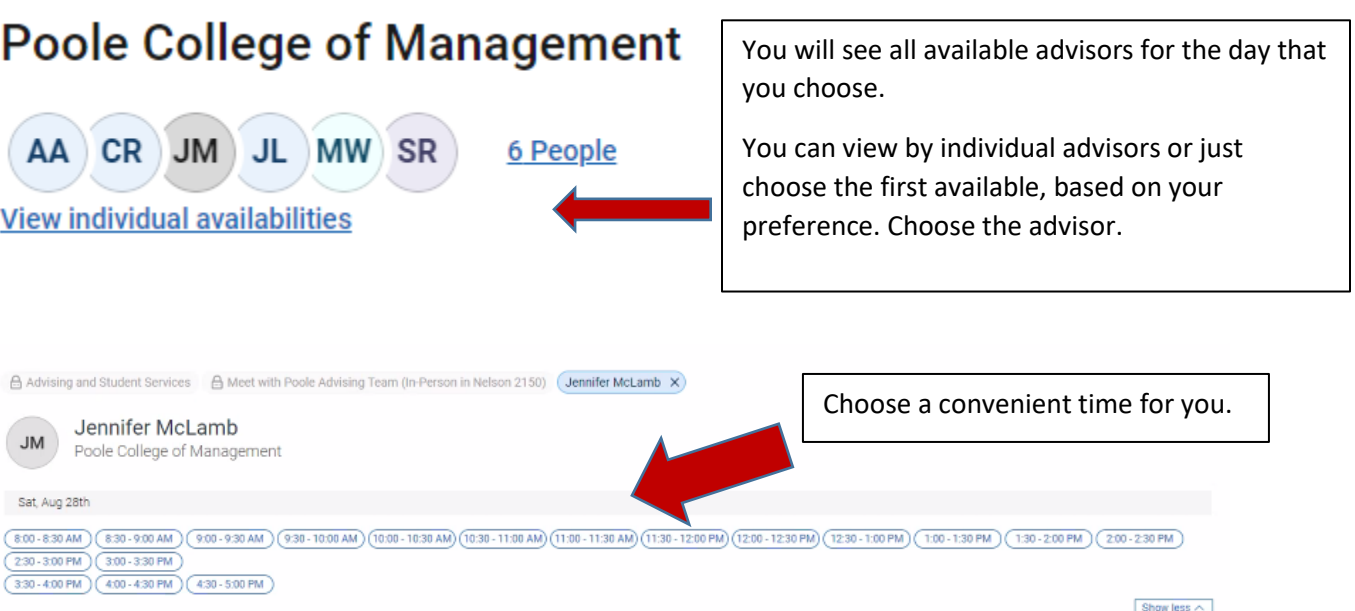

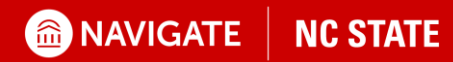

### **Schedule an Appointment with the Poole College Advising Team**

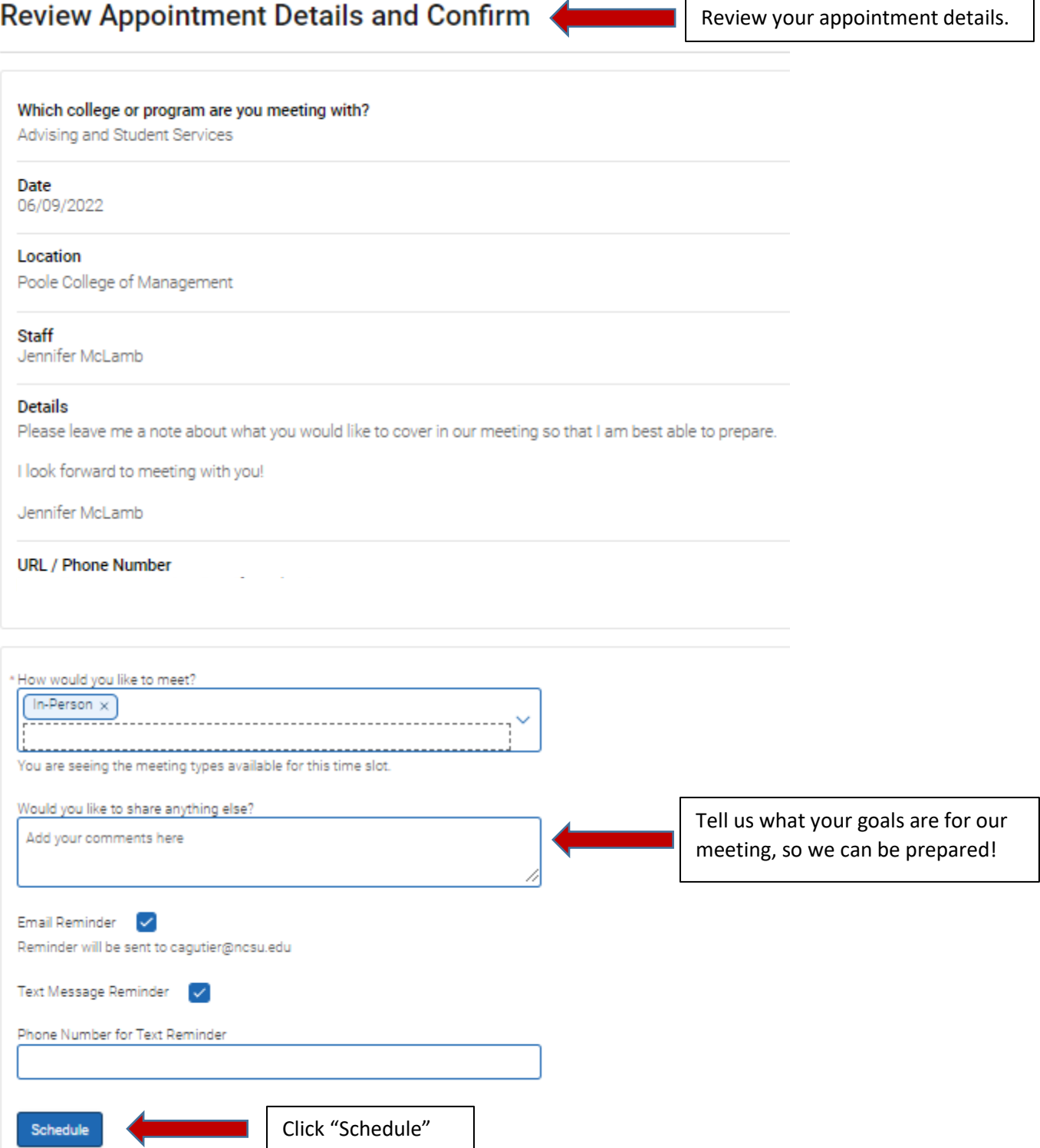